# تاهجوم ىلع اهحالصإو ADSL ءاطخأ فاشكتسأ **Cisco**

## تايوتحملا

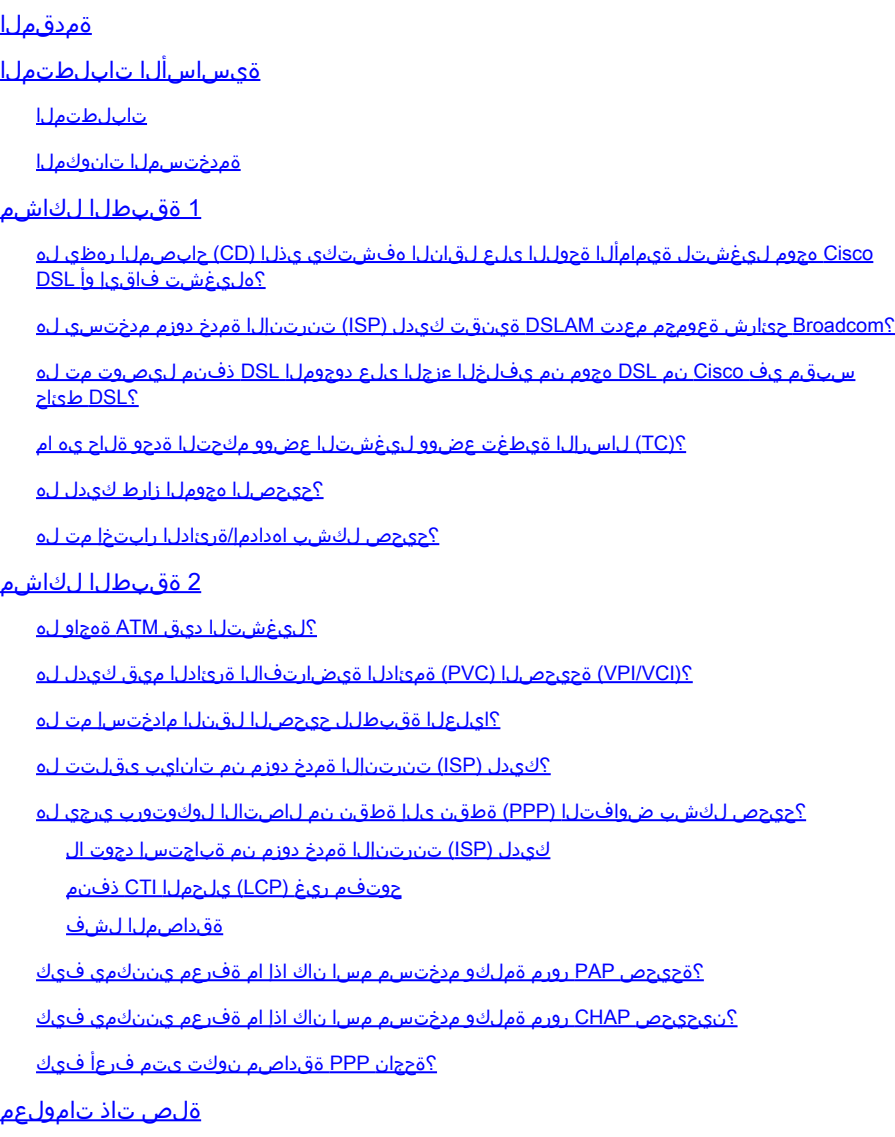

## ةمدقملا

ي مقرلا كرتشملا طخل (CPE) ليمعلا ةمدقم ةزهجأ مجوم نيوكت ةيفيك دنتسملا اذه فصي حرشي وهو .لثامتملا ريغ يمقرلا كرتشملا طخ ةمدخل (DSL (Cisco نم (ADSL (لثامتملا ريغ ،Cisco 880 Series ةهجاول! تاقاطب ىلع اهحالصإو ةلصلI تاذ ADSL ءاطخأ فاشكتسأ ةيفيك 890 Series، 860 Series، و Very Bitrate DiDigital Subscriber Line (VDSL)/ ADSL Enhanced High كنكمي هنأ مغر ،ADSL ةمدخب ادج صاخ دنتسملا اذه .(EHWICs (Cards Interface WAN Speed تاقبط ثالث كانه .ةيطمنلا تادحولاو تاهجوملا هذه ىلع VDSL وأ ADSL ةمدخ ىلع لوصحلا :لشفلا ثدحي نأ نكمي ثيح

نم كب صاخلا (DSLAM (كرتشملا طخل يمقرلا لوصولا ةعومجمب يداملا DSL لاصتا •

ISP لالخ

- 2.1 ىوتسملا نم ATM لاصتا •
- ربع ةطقن ىل| ةطقن نم لوكوتورب وا ATM (PPPoA) ربع ةطقن ىل| ةطقن نم لوكوتورب • 1483RFC ربع هيجوتلا وأ 1483RFC ربع طبرلا وأ (PPPoEoA (ATM ربع تنرثيإ ةكبش
- IP 3 ةقبطلا •

## ةيساسألا تابلطتملا

تابلطتملا

.دنتسملا اذهل ةصاخ تابلطتم دجوت ال

ةمدختسملا تانوكملا

.ةنيعم ةيدام تانوكمو جمارب تارادصإ ىلع دنتسملا اذه رصتقي ال

.ةصاخ ةيلمعم ةئيب ي ف ةدوجوملI ةزەجألI نم دنتسملI اذه يف ةدراولI تامولعملI ءاشنإ مت تناك اذإ .(يضارتفا) حوسمم نيوكتب دنتسملI اذه يف ةمدختسُملI ةزهجألI عيمج تأدب .رمأ يأل لمتحملا ريثأتلل كمهف نم دكأتف ،ليغشتلا ديق كتكبش

## 1 ةقبطلا لكاشم

ليغشتل ةيمامألا ةحوللا ىلع لقانلا هفشتكي يذلا (CD (حابصملا رهظي له ؟هليغشت فاقيإ وأ DSL Cisco هجوم

.دنتسملا اذه يف 2 ةقبطلا لكاشم مسق ىلإ لقتنا ،ليغشت ةلاح يف CD ءوض ناك اذإ

.يلاتلا لاؤسلاب عباتف ،فاقيإ عضو يف CD ءوض ناك اذإ

ةعومجم معدت DSLAM ةينقت كيدل (ISP) تنرتنإلI ةمدخ دوزم مدختسي له ؟Broadcom حئارش

جذومنل DSLAM ل ينيبلا ليغشتلا ةيناكمإ نم ققحت .كيدل ISP نم تامولعملا نم ققحت .تانايبلا ةقرو ىلإ ريشت يتلا ةقاطبلا وأ هجوملا

Cisco نم DSL هجوم نم يفلخلا ءزجلا ىلع دوجوملا DSL ذفنم ليصوت مت له ؟DSL طئاح سبقم يف

مادختساب رادجلاب ذفنملا ليصوتب مقف ،DSL طئاح سبقمب الصوم DSL ذفنم نكي مل اذإ .4 و 3 سيبابدلا ADSL طوطخ مدختست .يسايق فتاه لبك اذه .رظانتم RJ-11 لباك

؟(TC (لاسرإلا ةيطغت عضوو ليغشتلا عضوو مكحتلا ةدحو ةلاح يه ام

:اذه جذومنلا جارخإ ،لاثملا ليبس ىلع

Router#show controller vdsl 0/1/0 !--- Make sure the controller is in UP state. In case you see it in down state, it indicates a Layer 1 issue (Hardware issue, Line issue, Interoperability issue with DSLAM etc.) Controller VDSL 0/1/0 is UP Daemon Status: Up !--- XTU-R and XTU-C shows local (Cisco Router) and remote (DSLAM) DSL related details like chipset vendor, Vendor ID etc. XTU-R (DS) XTU-C (US) Chip Vendor ID: 'BDCM' 'BDCM' Chip Vendor Specific: 0x0000 0xA1AA Chip Vendor Country: 0xB500 0xB500 Modem Vendor ID: 'CSCO' Modem Vendor Specific: 0x4602 0x0000 Modem Vendor Country: 0xB500 0x0000 Serial Number Near: FOC15163V2Q 2911/K9 15.5(1)T Serial Number Far: Modem Version Near: 15.5(1)T Modem Version Far: 0xa1aa Modem Status: TC Sync (Showtime!) !--- Below shows the configured DSL operating mode, trained mode and TC mode. DSL Config Mode: AUTO<br>Trained Mode: G.992.1 G.992.1 (ADSL) Annex B TC Mode: ATM Selftest Result: 0x00 DELT configuration: disabled DELT state: not running Full inits: 2 Failed full inits: 1 Short inits: 0 Failed short inits: 3 !--- DSL firmware related details Firmware Source File Name -------- ------ ---------- VDSL embedded VDSL\_LINUX\_DEV\_01212008 Modem FW Version: 130205\_1433-4.02L.03.B2pvC035j.d23j Modem PHY Version: B2pvC035j.d23j Trellis: ON ON SRA: disabled disabled SRA count: 0 0 Bit swap: enabled enabled Bit swap count: 0 0 !--- Attenuation and Noise margin are two important parameters which points to the line quality and intern the stability of the DSL connection Line Attenuation:  $0.0$  dB  $0.0$  dB Signal Attenuation: 0.0 dB 0.0 dB Noise Margin:  $11.1 \text{ dB}$  6.0 dB Attainable Rate: 40440 kbits/s 3280 kbits/s

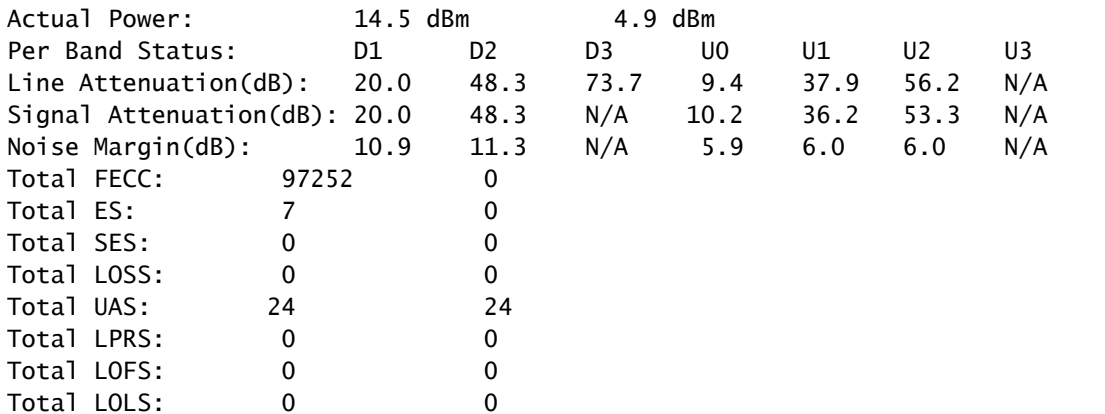

!--- DSL trained speed can be found below

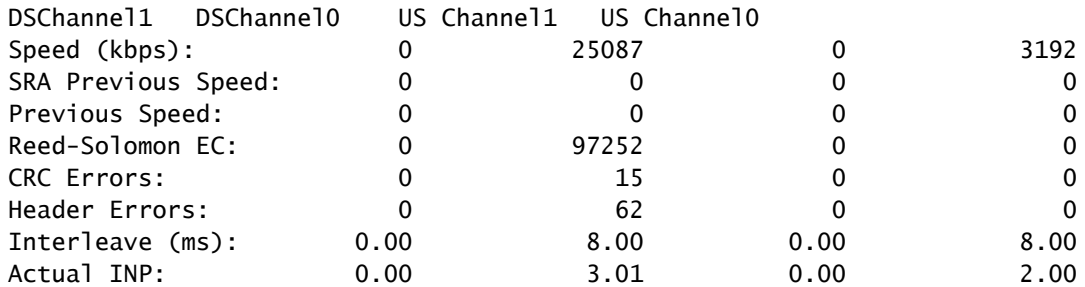

Training Log : Stopped Training Log Filename : flash:vdsllog.bin

Router#

:controller show رمألا جارخإ يف كلذ نم ققحت

يف ةلكشم ىلإ ريشي هنإف ،"لفس|" ةلاح يف ناك اذإ .ليءثشت لا ديق مكحتلا ةدحو ةلاح 1. ليغشتـلا ةيلباق يف ةلكشم وأ رطسلا يف ةلكشم وأ ةزهجألا يف ةلكشم) 1 ةقبطلا .ةلاحلا هذه يف اهحالصإو 1 ةقبطلا ءاطخأ فاشكتسأ ةعباتم .(DSLAM عم ينيبلا

ليغشتلا عضو نيوكت نم دكأت .TC عضوو بيردتلا عضوو ليغشتلا عضو صحفب مق 2. اذإ DSL ل يئاقلتلا ليغشتلا عضو مادختساب Cisco كيصوت .مكحتلا ةدحو تحت حيحصلا ةمدخ دوزم اهمدختسي يت لا (DMT) ةلصفنملا قددعتملا ناولألا ةينقت نم ادكأتم نكت مل .ليءُشت لا عضول يءاقلتان الفشكل ان يوكتل رماوأل يه هذه .كيدل (ISP) تنرتنإل

Enter configuration commands, one per line. End with CNTL/Z.

Router(config)#controller vdsl 0

Router(config-controller)#operating-mode auto

Router(config-controller)#end

Router#write memory

ةمدخ دوزم عم هيلع ضوافتلا مت حيحصلا عضولا نأ نم دكأتو بردملا عضولا ىلع علطا 3. وه بردملا عضولا ناك لاح يف .TC عضو وهو هيلإ رظنلل مهم رخآ لماع كانه .(ISP (تنرتنإلا تاملعم عيمج نيوكت بجيو ATM وه TC عضو نوكي نأ بجي 2+،ADSL وأ 2ADSL وأ ADSL يف ATM ل (PVC (ةمئادلا ةيرهاظلا ةرئادلا نمض كلذ ىلإ امو IP و PPP لثم ايلعلا ةقبطلا مزحلا لقن عضو وه TC عضو نوكيسف 2+،VDSL وأ 2VDSL وه بردملا عضولا ناك اذإ .ةلاحلا هذه عي مج نيوكت بجيو UP ةلاح يف PTM تنرثي| ةهجاو ةيؤر كمزلي ،ةلاحلا هذه يف .(PTM) و ADSL نيب ليغشتلا عضو رييغتب تمق اذإ .تنرثيإ ةهجاو تحت ايلعلا ةقبطلا تاملعم .ةقباطملا Ethernet وأ ATM تاهجاو طيشنتل هجوملا ديهمت ةداعإ ىلإ جاتحت دقف ،VDSL

ةراشإل ةيبسن∪ا ةوقلا وه شيوشتلا شماه .اهفيفخت نمو ءاضوضلا شماه نم ققحت .4 :سايقلا اذهل لضفألا ناك ىلعأ مقرلا ناك املك .شيوشتلا ةبسن ىلإ DSL

- ةعطقتملا ةنمازملا وأ ةنمازملا يف تالكشم هجاوت نلو ائيس ارمأ لقأ وأ dB6 دعت •
- فورظلا يف قورفلل اريبك الاجم كرتت ال اهنكل ،ةلداع dB-10dB7•
- ىلع اەنم يناعت ال وا ةنمازملا يف ةريغص تالكشم عم اديج 11dB-20dB زارطلا دعي قالطإلا
- 20dB-28dB زاتمم
- زيمتم ريغ ىلعأ وأ dB29 زارطلا •

ةفيظو ريبك دح ىلإ هذه .مدوملاو DSLAM نيب ةراشإلا روهدت ىدمل اسايقم نيهوتلا دعي .لضفأ سايقلا اذه ناك املك ،لقأ B ةميق تناك املك .لدابتلا نم ةفاسملا

- ةعئار نود امو لبيسيد 20 ةميق •
- زاتمم dB-30dB20 زارطلا •
- ادج ديج dB-40dB30•
- 40dB-50dB ديج
- لاصتالا يف تالكشم هجاوي دقو فيعض dB-60dB50 زارطلا •
- لاصتالا يف تالكشم هجاويسو ئيس ىلعأ وأ لبيسيد 60 •

تباث جمانرب ثدحأ يوتحي .كيدل DSL ل ةتباثلا جماربلا تارادصإ ثدحأ دحأ رفوت نم دكأت 5. ثدحأ لي زنت كنكمي .ةفورعملا ينيبلا ليغشت لا ةيلباق لكاشم مظعمل حالصإ ىلع .CCO نم ةتباثلا جماربلا

.بسانم لكشب اهضفخو تانايبلا قفدت تاعرس عم نمازتم DSL نأ نم دكأت 6.

؟حيحصلا هجوملا زارط كيدل له

ةيداعلا ةميدقلا فتاهلا ةمدخ ربع DSL) 1 ،نيرادصإ يف يتأت VDSL/ADSL تاهجوم نأ ظحال ضعب يفو .(ب قفرملا) ةلماكتملا تامدخلل ةيمقرلا ةكبشلا ربع DSL (2 و (أ قفرملا) مظعم يف نوكت امنيب ،ءاب قفرملاب ةلصو تنرتنإلىا تامدخ مىدقت تاكرش رفوت ،نادلٻلا B-قحلملا طخ عم A-قحلملا DSL ةقاطب وأ هجوم نمازتي نل .فلأ قفرملا ىرخألا نادلبلا .هعضوم يف بسانملا هجوملا زارط رفوت نم دكأتلا ىلإ جاتحت ،يلاتلابو .سكعلاب سكعلاو .تامولعملا نم ديزم ىلع لوصحلل هجوملا تانايب ةقرو عجار

؟حيحص لكشب اهدادمإ/ةرئادلا رابتخإ مت له

.فتاهلا ةكرش وأ (ISP (تنرتنإلا ةمدخ دوزم نم تامولعملا هذه ىلع لصحا

## 2 ةقبطلا لكاشم

### ؟ليغشتلا ديق ATM ةهجاو له

.up ةلاح يف ATM ةهجاو نأ نم دكأت ،ADSL وه بردملا عضولا نأ نم ققحتلا درجمب

#### <#root>

Router#

**show ip interface brief**

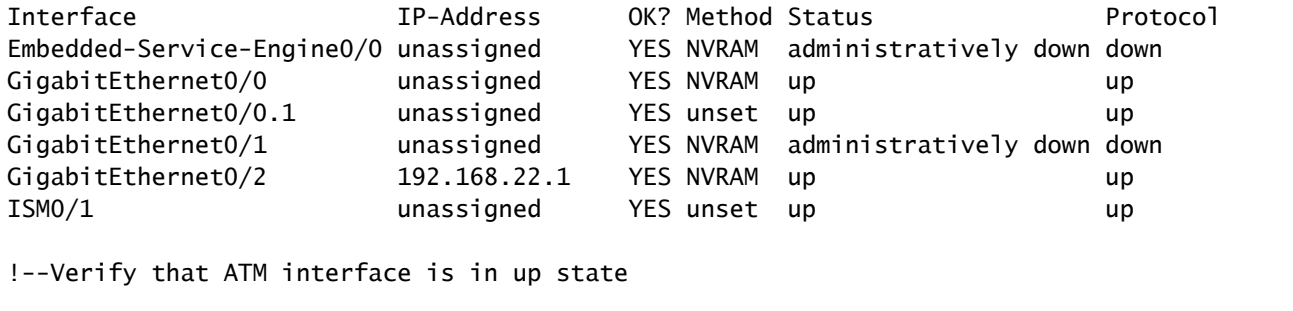

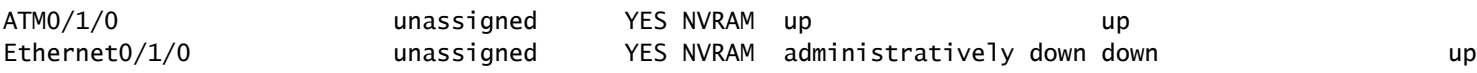

### ؟(VCI/VPI (ةحيحصلا (PVC (ةمئادلا ةيضارتفالا ةرئادلا ميق كيدل له

لاصتال اهمادختسإ متيس يتلا ةحيحصلا VCI/VPI ةميق ةفرعمل كب صاخلا رفوملا عجار DSL.

### ؟ايلعلا ةقبطلل حيحصلا لقنلا مادختسإ متي له

طخ مادختسإ كنكمي .مدختسملI ايلعلl ةقبطلI لاصتI عون ةفرعمل كب صاخلI رفوملI عجار ايلعلا ةقبطلا نيوكت نأ نم دكأت. كلذ ىلإ امو طبرلاو PPPoEoA و PPPoA و IPoA ل ADSL .رفوملا نيوكت عم ىشامتي كيدل حيحصلا

### ؟كيدل (ISP (تنرتنإلا ةمدخ دوزم نم تانايب ىقلتت له

.طبر تاجرخمو لاخدإلا تصحفو 0atm نراق ضرع رمأ نم جاتنإلا تصحف

Router#show interface atm0 ATM0 is up, line protocol is up Hardware is DSLSAR (with Alcatel ADSL Module) MTU 4470 bytes, sub MTU 4470, BW 128 Kbit, DLY 16000 usec, reliability 255/255, txload 1/255, rxload 1/255 Encapsulation ATM, loopback not set Encapsulation(s): AAL5, PVC mode 24 maximum active VCs, 256 VCS per VP, 1 current VCCs

VC idle disconnect time: 300 seconds Last input 00:00:00, output 00:00:00, output hang never Last clearing of "show interface" counters never Queueing strategy: fifo Output queue 0/40, 0 drops; input queue 0/75, 0 drops 5 minute input rate 5 bits/sec, 0 packets/sec 5 minute output rate 7 bits/sec, 0 packets/sec 100 packets input, 5600 bytes, 0 no buffer Received 0 broadcasts, 0 runts, 0 giants, 0 throttles 0 input errors, 0 CRC, 0 frame, 0 overrun, 0 ignored, 0 abort 250 packets output, 1400 bytes, 0 underruns 0 output errors, 0 collisions, 2 interface resets 0 output buffer failures, 0 output buffers swapped out

نكي مل اذإ .كب ةصاخلا ISP نم PPP ضوافت مزح ملتست نأ بجي ،لاخدإلا ةمزح تادادع تداز اذإ بجيف ،جارخإلا مزح تادادع تداز اذإ .كيدل (ISP (تنرتنإلا ةمدخ رفومب لصتاف ،لاحلا وه اذه اذإ .هجوملا ىلع نيوكتلا نم ققحتف ،ةلاحلا يه هذه نكت مل اذإ .PPP ضوافت مزح لاسرإ كيلع 0.ATM ةهجاو نم رارمتساب PPP ضوافت مزح لاسرإ متي ،حيحص لكشب PPP نيوكت مت

اذه يف اهحالصإو ءاطخألا فاشكتسأ تاوطخ ةعباتمب مقف ،نيهاجتال| الك يف مزحل| تداز اذإ .دنتسملا

لكشب ضوافتلا (PPP (ةطقن ىلإ ةطقن نم لاصتالا لوكوتورب يرجي له ؟حيحص

ةيلاتلا ةوطخلا نإف ،ةحيحصلا VCI/VPI تادادعإ كيدل ناكو ليغشتلا ديق 1 ةقبطلا تناك اذإ لجأ نمو .حيحص لكشب (PPP) ةطقن ربع ةطقنلI ىلإ ةطقنال لوكوتورب روهظ نم دكأتال يه DSL Cisco هجوملا ىلع ءاطخألا حيحصت رماوأ نم ةلسلس ليغشت كمزلي ،كلذ قيقحت جارخإ .PPP debug ضوافت وه همدختست يذلI يساسألI ءاطخألI حيحصت رمأ .جارخإلI ريسفتو :حجانلا PPP ضوافت ىلع لاثم اذه رمألا

PPP protocol negotiation debugging is on Router# 2w3d: Vi1 PPP: No remote authentication for call-out 2w3d: Vi1 PPP: Phase is ESTABLISHING 2w3d: Vi1 LCP: O CONFREQ [Open] id 146 len 10 2w3d: Vi1 LCP: MagicNumber 0x8CCF0E1E (0x05068CCF0E1E) 2w3d: Vi1 LCP: O CONFACK [Open] id 102 Len 15 2w3d: Vi1 LCP: AuthProto CHAP (0x0305C22305) 2w3d: Vi1 LCP: MagicNumber 0xD945AD0A (0x0506D945AD0A) 2w3d: Di1 IPCP: Remove route to 10.10.10.1 2w3d: Vi1 LCP: I CONFACK [ACKsent] id 146 Len 10 2w3d: Vi1 LCP: MagicNumber 0x8CCF0E1E (0x05068CCF0E1E) 2w3d: Vi1 LCP: State is Open 2w3d: Vi1 PPP: Phase is AUTHENTICATING, by the peer 2w3d: Vi1 CHAP: I CHALLENGE id 79 Len 33 from "6400-2-NRP-2" 2w3d: Vi1 CHAP: O RESPONSE id 79 Len 28 from "John" 2w3d: Vi1 CHAP: I SUCCESS id 79 Len 4 2w3d: Vi1 PPP: Phase is UP 2w3d: Vi1 IPCP: O CONFREQ [Closed] id 7 Len 10

Router#debug ppp negotiation

```
2w3d: Vi1 IPCP: Address 0.0.0.0 (0x030600000000)
2w3d: Vi1 IPCP: I CONFREQ [REQsent] id 4 Len 10
2w3d: Vi1 IPCP: Address 10.10.10.1 (0x030614140201)
2w3d: Vi1 IPCP: O CONFACK [REQsent] id 4 Len 10
2w3d: Vi1 IPCP: Address 10.10.10.1 (0x030614140201)
2w3d: Vi1 IPCP: I CONFNAK [ACKsent] id 7 Len 10
2w3d: Vi1 IPCP: Address 10.1.1.1 (0x030628010102)
2w3d: Vi1 IPCP: O CONFREQ [ACKsent] id 8 Len 10
2w3d: Vi1 IPCP: Address 10.1.1.1 (0x030628010102)
2w3d: Vi1 IPCP: I CONFACK [ACKsent] id 8 Len 10
2w3d: Vi1 IPCP: Address 10.1.1.1 (0x030628010102)
2w3d: Vi1 IPCP: State is Open
2w3d: Di1 IPCP: Install negotiated IP interface address 10.1.1.1
2w3d: Di1 IPCP: Install route to 10.10.10.1
Router#
```
:ةيئارشلا ةوقلا لداعت تاضوافم يف ةيسيئر لشف طاقن عبرأ كانه

- (ISP (ديعبلا زاهجلا نم ةباجتسإ دجوت ال •
- حوتفم ريغ (LCP (طابترالا يف مكحتلا لوكوتورب •
- ةقداصملا لشف •
- (IPCP (IP لوكوتورب يف مكحتلا لوكوتورب لشف •

كيدل (ISP (تنرتنإلا ةمدخ دوزم نم ةباجتسإ دجوت ال

نم لعفلاب تققحت كنأل ارظن ةلكشم بيجتسي ال يذلا كب صاخلا ISP نوكي نأ بجي ال يف 0ATM ىلع ديازتت مزحلا تيأر اذإ ،كلذ عمو .دراولا هاجتإلا يف 0ATM ةهجاو ىلع مزحلا ةدايز ب لصتا ،اذه ىقلتت ءاطخألا حيحصتل PPP ضوافت ليغشتب موقت امدنعو ،دراولا هاجتإلا .Cisco نم DSL هجوم ىلإ مزحلا لاسرإ نم ققحتلل كب صاخلا ISP

```
Router#debug ppp negotiation
*Mar 1 04:04:50.718: Vi1 PPP: Treating connection as a callout
*Mar 1 04:04:50.718: Vi1 PPP: Phase is ESTABLISHING, Active Open [0 sess, 0 load]
*Mar 1 04:04:50.718: Vi1 PPP: No remote authentication for call-out
*Mar 1 04:04:50.722: Vi1 LCP: O CONFREQ [Closed] id 1 Len 10 
!--- "O" specifies an outbound packet
*Mar 1 04:04:50.722: Vi1 LCP: MagicNumber 0x317722F4 (0x0506317722F4)
*Mar 1 04:04:52.722: Vi1 LCP: TIMEout: State REQsent
*Mar 1 04:04:52.722: Vi1 LCP: O CONFREQ [REQsent] id 2 Len 10 
!--- "O" specifies an outbound packet
*Mar 1 04:04:52.722: Vi1 LCP: MagicNumber 0x317722F4 (0x0506317722F4)
*Mar 1 04:04:54.722: Vi1 LCP: TIMEout: State REQsent
*Mar 1 04:04:54.722: Vi1 LCP: O CONFREQ [REQsent] id 3 Len 10 
*Mar 1 04:04:54.722: Vi1 LCP: MagicNumber 0x317722F4 (0x0506317722F4)
*Mar 1 04:04:56.722: Vi1 LCP: TIMEout: State REQsent
*Mar 1 04:04:56.722: Vi1 LCP: O CONFREQ [REQsent] id 4 Len 10
*Mar 1 04:04:56.722: Vi1 LCP: MagicNumber 0x317722F4 (0x0506317722F4)
*Mar 1 04:04:58.722: Vi1 LCP: TIMEout: State REQsent
*Mar 1 04:04:58.722: Vi1 LCP: O CONFREQ [REQsent] id 5 Len 10
*Mar 1 04:04:58.722: Vi1 LCP: MagicNumber 0x317722F4 (0x0506317722F4)
```
\*Mar 1 04:05:00.722: Vi1 LCP: TIMEout: State REQsent \*Mar 1 04:05:00.722: Vi1 LCP: O CONFREQ [REQsent] id 6 Len 10 \*Mar 1 04:05:00.722: Vi1 LCP: MagicNumber 0x317722F4 (0x0506317722F4) \*Mar 1 04:05:02.722: Vi1 LCP: TIMEout: State REQsent \*Mar 1 04:05:02.722: Vi1 LCP: O CONFREQ [REQsent] id 7 Len 10

!--- "O" specifies an outbound packet

\*Mar 1 04:05:02.722: Vi1 LCP: MagicNumber 0x317722F4 (0x0506317722F4) Router#undebug all

كانه ،PPP تضوافت حاجنب in order to .جراخ طٻر نوكي يأ ،طٻر o طقف كانه جرخملا اذه يف ال كنكلو ،ةدراولا مزحلا ةدايزب تمق اذإ .لسري طبر o لك ل isp ك نم طبر لخاد i تنك يغبني هجوم ىلإ اهلاسرإ متي يتلا مزحلا نم ققحتلل كب صاخلا ISP هجومب لصتاف ،i مزحلا ىرت DSL نم Cisco.

حوتفم ريغ (LCP (يلحملا CTI ذفنم

ثدحي .PPP تارايخ يف قباطت مدع ببسب ةداع كلذ نوكي ،احوتفم LCP لوكوتورب نكي مل اذإ اهمعدي الو اهنيوكت مت PPP ةملعم ىلع Cisco نم DSL هجوم يوتحي امدنع اذه قباطتلا مدع نم DSL هجوم اهمعدي ال اهنيوكت مت ةملعم ىلع كيدل ISP يوتحي امدنع وأ ،كب ص¦خلا ISP I :PPP رايخ قباطت مدع ىلع الاثم جارخإلا اذه ضرعي .Cisco

Router#debug ppp negotiation

```
*Mar 1 04:52:43.254: Vi1 PPP: Treating connection as a callout
*Mar 1 04:52:43.258: Vi1 PPP: Phase is ESTABLISHING, Active Open [0 sess, 1 load] 
*Mar 1 04:52:43.258: Vi1 PPP: No remote authentication for call-out 
*Mar 1 04:52:43.258: Vi1 LCP: O CONFREQ [Closed] id 3 len 10
*Mar 1 04:52:43.262: Vi1 LCP: MagicNumber 0x31A2F808 (0x050631A2F808)
*Mar 1 04:52:43.310: Vi1 LCP: I CONFREQ [REQsent] id 180 Len 14
*Mar 1 04:52:43.310: Vi1 LCP: AuthProto PAP (0x0304C023)
*Mar 1 04:52:43.310: Vi1 LCP: MagicNumber 0x39D50E9B (0x050639D50E9B)
*Mar 1 04:52:43.314: Vi1 LCP: O CONFNAK [REQsent] id 180 Len 9
```
!--- PPP option reject

\*Mar 1 04:52:43.314: Vi1 LCP: AuthProto CHAP (0x0305C22305)

!--- PPP option that is rejected

\*Mar 1 04:52:43.314: Vi1 LCP: I CONFACK [REQsent] id 3 Len 10 \*Mar 1 04:52:43.318: Vi1 LCP: MagicNumber 0x31A2F808 (0x050631A2F808) \*Mar 1 04:52:43.366: Vi1 LCP: I CONFREQ [ACKrcvd] id 181 Len 14 \*Mar 1 04:52:43.366: Vi1 LCP: AuthProto PAP (0x0304C023) \*Mar 1 04:52:43.366: Vi1 LCP: MagicNumber 0x39D50E9B (0x050639D50E9B) \*Mar 1 04:52:43.370: Vi1 LCP: O CONFNAK [ACKrcvd] id 181 Len 9

!--- PPP option reject

\*Mar 1 04:52:43.370: Vi1 LCP: AuthProto CHAP (0x0305C22305)

!--- PPP option that is rejected

\*Mar 1 04:52:43.418: Vi1 LCP: I CONFREQ [ACKrcvd] id 182 Len 14

مدع ىلإ ريشي (CONFNAK (Acknowledge-negative-configure نإف ،O وأ I ةمزح تناك ءاوس نوكي يذلا PPP رايخ بلطي PPP لاصتا يبناج دحأ نأ وه اذه هينعي امو .PPP نيوكت قباطت لسري Cisco نم DSL هجوم ناك اذإ .هنيوكت متي مل وأ هذيفنت ىلع رداق ريغ رخآلا بناجلا وأ ءادألا ىلع رداق ريغ Cisco نم DSL هجوم نإف ،(CONFNAK O ةطساوب هيلإ راشملا) طابترالا اهيلإ راشملا) ISP ةطساوب CONFNAK لاسرإ مت اذإ .ISP هلسري يذلا رايخلل هنيوكت متي مل كب صاخلا ISP ديري ال Cisco DSL مجوم ىلع رايخ نيوكتب تمق دقف ،(CONFNAK ا ةطساوب .هذيفنت

لوكوتورب رايخلا نوكي ،ل|ثمل| اذه جارخإ يف .ضوفرمل| رايخل| CONFNAK دعب رطس|ل فصي هجوم ىلء ديحولا ناكملا .رايخ يأ نوكي نكلو ،(CHAP) (CHAP نايبتسال ا ةحفاصم مقدامات المعرفية) . interface run show رمألا لخدأ 1. ةهجاولا بلاط وه هيف PPP تارايخ نيوكت نكمي يذلا DSL Cisco .1 ةهجاولI بلIط نيوكت ض,رعل 1 dialer

لصتم تحت رماوأ نع ثحباف ،confnak i رمألا لسري كب صاخلا (ISP (تنرتنإلا ةمدخ دوزم ناك اذإ رمألا لاسرإب Cisco نم DSL هجوم ماق اذإ .اهتلازإو طابترالI دعب رطسلI قباطت يتلI 1 ةهجاولI روايا ISP عم حيحص لكشب PPP لوح ضوافتلل 1 ةهجاولا بلاط ىلإ رمأ ةفاضإب مقف ،Confnak o (رماوألا) رمألا ديدحتل Cisco معد ءاعدتسإ ىلإ جاتحت دق ،مزحلل هجوملا لاسرإ ةلاح يف .كيدل .Cisco نم DSL هجوم ىلع اهنيكمت بجي يتلا

#### ةقداصملI لشف

ىلء رداق ريغ كيدل (ISP) تنرتنإل| ةمدخ دوزم نوكي امدنع ةقداصمل| يف لشف ثدحي .اذه ثدحي نأ نكمي ثيح ناهويرانيس كانهو .كيدل PPP رورم ةملك وأ مدختسم مسا ةقداصم هجوملا نيوكتب موقت ال امدنع ثدحي يذل|و ،ةقداصمل| عون قب|طت مدع وه لوأل| ويرانيسل| لوكوتورب نم لكل دنتسملI اذه يف ةجردملI ةقداصملI تانيوكت عيمج .حيحص لكشب لوكوتورب نيوكت بجي ،نيوكتلا ةنورمل .CHAP ةقداصم عاونأو (PAP (رورملا ةملك ةقداصم debug رمأ نم تاجرخملا ىرت دقف ،نيرمالا الك نيوكت متي مل اذإ .اعم PAP لوكوتوربو CHAP :لاثملا اذه لثم negotiation ppp

#### <#root>

Router#debug ppp negotiation 00:34:29: Vi1 LCP:O CONFREQ [REQsent] id 53 Len 15 00:34:29: Vi1 LCP: AuthProto

#### **CHAP**

(0x0305C22305)

!--- Sends CHAP requests

00:34:29: Vi1 LCP: MagicNumber 0x01B63483 (0x050601B63483) 00:34:29: Vi1 LCP: I CONFREQ [REQsent] id 252 Len 14 00:34:29: Vi1 LCP: AuthProto

#### (0x0304C023)

!--- Receives PAP requests from the service provider

00:34:29: Vi1 LCP: MagicNumber 0xBC5233F9 (0x0506BC5233F9) 00:34:29: Vi1 LCP: O CONFREJ [REQsent] id 252 Len 8 Router#undebug all

نأ جاتحت ت $\mathbf j$ ، ةلكشم قفاوت مدع ةلاح ةيوه ةحص ةحص ةحص عاوس دح ىلء تححص in order to .طبر CONFREQ دراولا يف isp لا ب بلط يذلا ىلإ لوكوتورب ةقداصملا تلكش ديعي

؟ةحيحص PAP رورم ةملكو مدختسم مسا ناك اذإ ام ةفرعم يننكمي فيك

مسا ةحص ديكأتل negotiation ppp debug رمألا لخدأ ،PAP مدختسي ISP نأ نم دكأتلا دعب .PAP رورم ةملكو مدختسم

<#root>

```
Router#debug ppp negotiation 
*Mar 2 00:50:15.741: Vi1 PPP: Treating connection as a callout
*Mar 2 00:50:15.745: Vi1 PPP: Phase is ESTABLISHING, Active Open [0 sess, 1 load]
*Mar 2 00:50:15.745: Vi1 PPP: No remote authentication for call-out
*Mar 2 00:50:15.745: Vi1 LCP: O CONFREQ [Closed] id 177 Len 10
*Mar 2 00:50:15.745: Vi1 LCP: MagicNumber 0x35EB5D4F (0x050635EB5D4F)
*Mar 2 00:50:15.789: Vi1 LCP: I CONFACK [REQsent] id 177 Len 10
*Mar 2 00:50:15.793: Vi1 LCP: MagicNumber 0x35EB5D4F (0x050635EB5D4F)
*Mar 2 00:50:17.241: Vi1 LCP: I CONFREQ [ACKrcvd] id 203 Len 14
*Mar 2 00:50:17.241: Vi1 LCP: AuthProto PAP (0x0304C023)
*Mar 2 00:50:17.241: Vi1 LCP: MagicNumber 0x3E1D1E5E (0x05063E1D1E5E)
*Mar 2 00:50:17.245: Vi1 LCP: O CONFACK [ACKrcvd] id 203 Len 14
*Mar 2 00:50:17.245: Vi1 LCP: AuthProto PAP (0x0304C023)
*Mar 2 00:50:17.245: Vi1 LCP: MagicNumber 0x3E1D1E5E (0x05063E1D1E5E)
*Mar 2 00:50:17.249: Vi1 LCP: State is Open
*Mar 2 00:50:17.249: Vi1 PPP: Phase is AUTHENTICATING, by the peer [0 sess, 1 load]
*Mar 2 00:50:17.249: Vi1 PAP: O AUTH-REQ id 9 Len 14 from "cisco
```
**"**

!--- "cisco" is the PAP username configured on this DSL Router.

\*Mar 2 00:50:17.297: Vi1 PAP: I AUTH-NAK id 9 Len 27 msg is "Authentication failure" \*Mar 2 00:50:17.301: Vi1 LCP: I TERMREQ [Open] id 204 Len 4 \*Mar 2 00:50:17.301: Vi1 LCP: O TERMACK [Open] id 204 Len 4 \*Mar 2 00:50:17.305: Vi1 PPP: Phase is TERMINATING [0 sess, 1 load]u \*Mar 2 00:50:19.305: Vi1 LCP: TIMEout: State TERMsent \*Mar 2 00:50:19.305: Vi1 LCP: State is Closed \*Mar 2 00:50:19.305: Vi1 PPP: Phase is DOWN [0 sess, 1 load]

هذه حال صإل ةحي حص لI دامت عال ا تانايب ىل ع لوص حلاو كب صاخلISP ب لاص تالI ىلإ جات حت :ةيلاتلا رماوألا مادختساب PAP دامتعا تانايب نيوكت ةداعإ كنكمي .ةلكشملا

Router#configure terminal Enter configuration commands, one per line. End with CNTL/Z. Router(config)#interface dialer 1 Router(config-if)#ppp pap sent-username <username> password <password> Router(config-if)#end Router#write memory

```
؟نيحيحص CHAP رورم ةملكو مدختسم مسا ناك اذإ ام ةفرعم يننكمي فيك
```
debug رمألا لخدأ ،CHAP لوكوتورب مدختسي كيدل (ISP (تنرتنإلا ةمدخ دوزم نأ نم دكأتلا دعب .CHAP لوكوتورب رورم ةملكو مدختسم مسا ةحص ديكأتل negotiation ppp

#### <#root>

```
Router#debug ppp negotiation
*Mar 3 02:51:47.287: Vi1 PPP: Treating connection as a callout
*Mar 3 02:51:47.287: Vi1 PPP: Phase is ESTABLISHING, Active Open [0 sess, 1 load]
*Mar 3 02:51:47.291: Vi1 PPP: No remote authentication for call-out
*Mar 3 02:51:47.291: Vi1 LCP: O CONFREQ [Closed] id 188 Len 10
*Mar 3 02:51:47.291: Vi1 LCP: MagicNumber 0x3B821FF1 (0x05063B821FF1)
*Mar 3 02:51:47.339: Vi1 LCP: I CONFREQ [REQsent] id 204 Len 15
*Mar 3 02:51:47.343: Vi1 LCP: AuthProto CHAP (0x0305C22305)
*Mar 3 02:51:47.343: Vi1 LCP: MagicNumber 0x43B3F393 (0x050643B3F393)
*Mar 3 02:51:47.343: Vi1 LCP: O CONFACK [REQsent] id 204 Len 15
*Mar 3 02:51:47.347: Vi1 LCP: AuthProto
```
**CHAP**

```
 (0x0305C22305)
*Mar 3 02:51:47.347: Vi1 LCP: MagicNumber 0x43B3F393 (0x050643B3F393)
*Mar 3 02:51:47.347: Vi1 LCP: I CONFACK [ACKsent] id 188 Len 10
*Mar 3 02:51:47.351: Vi1 LCP: MagicNumber 0x3B821FF1 (0x05063B821FF1)
*Mar 3 02:51:47.351: Vi1 LCP: State is Open
*Mar 3 02:51:47.351: Vi1 PPP: Phase is AUTHENTICATING, by the peer [0 sess, 1 load]
*Mar 3 02:51:47.395: Vi1 CHAP: I CHALLENGE id 1 Len 32 from "6400-2-NRP3"
*Mar 3 02:51:47.395: Vi1 CHAP: Using alternate hostname cisco
*Mar 3 02:51:47.399: Vi1 CHAP: Username 6400-2-NRP3 not found
*Mar 3 02:51:47.399: Vi1 CHAP: Using default password
*Mar 3 02:51:47.399: Vi1 CHAP: O RESPONSE id 1 Len 26 from "cisco"
```
!--- "cisco" is the CHAP username configured on this DSL Router.

```
*Mar 3 02:51:47.447: Vi1 CHAP: I FAILURE id 1 Len 26 MSG is "Authentication failure"
*Mar 3 02:51:47.447: Vi1 LCP: I TERMREQ [Open] id 205 Len 4
*Mar 3 02:51:47.451: Vi1 LCP: O TERMACK [Open] id 205 Len 4
*Mar 3 02:51:47.451: Vi1 PPP: Phase is TERMINATING [0 sess, 0 load]
*Mar 3 02:51:49.451: Vi1 LCP: TIMEout: State TERMsent
*Mar 3 02:51:49.451: Vi1 LCP: State is Closed
*Mar 3 02:51:49.451: Vi1 PPP: Phase is DOWN [0 sess, 0 load]
Router#undebug all
```
هذه حالصإل ةحيحص لI دامتءالI تانايب ىلء لوصحلاو كب صاخلISP ب لاصتالI ىلإ جاتحت :ةيلاتلا رماوألا مادختساب CHAP دامتعا تانايب نيوكت ةداعإ كنكمي .ةلكشملا

Router#configure terminal Enter configuration commands, one per line. End with CNTL/Z. Router(config)#interface dialer 1 Router(config-if)#ppp chap hostname <username> Router(config-if)#ppp chap password <password> Router(config-if)#end Router#write memory

### ؟ةحجان PPP ةقداصم نوكت ىتم فرعأ فيك

.حاجنب CHAP ضوافت لاثملا اذه حضوي

Router#debug ppp negotiation <... snipped ...> \*Mar 3 03:30:09.335: Vi1 LCP: State is Open \*Mar 3 03:30:09.335: Vi1 PPP: Phase is AUTHENTICATING, by the peer [0 sess, 1 load] \*Mar 3 03:30:09.379: Vi1 CHAP: I CHALLENGE id 41 len 32 from "6400-2-NRP3" \*Mar 3 03:30:09.379: Vi1 CHAP: Using alternate hostname cisco \*Mar 3 03:30:09.379: Vi1 CHAP: Username 6400-2-NRP3 not found \*Mar 3 03:30:09.383: Vi1 CHAP: Using default password \*Mar 3 03:30:09.383: Vi1 CHAP: O RESPONSE id 41 Len 26 from "cisco" \*Mar 3 03:30:09.431: Vi1 CHAP: I SUCCESS id 41 Len 4 !--- CHAP negotiation was a success. \*Mar 3 03:30:09.431: Vi1 PPP: Phase is UP [0 sess, 1 load] <... snipped ...> Router#undebug all This example shows a successful PAP negotiation. Router#debug ppp negotiation <... snipped ...> \*Mar 3 03:33:19.491: Vi1 LCP: State is Open \*Mar 3 03:33:19.491: Vi1 PPP: Phase is AUTHENTICATING, by the peer [0 sess, 0 load] \*Mar 3 03:33:19.495: Vi1 PAP: O AUTH-REQ id 255 Len 16 from "cisco" \*Mar 3 03:33:19.539: Vi1 PAP: I AUTH-ACK id 255 Len 5 \*Mar 3 03:33:19.539: Vi1 PPP: Phase is UP [0 sess, 0 load] !--- PAP negotiation was a success.

<... snipped ...> Router#undebug all

### ةلص تاذ تامولعم

- [EHWIC VDSL تانايب ةقرو](/content/en/us/products/collateral/routers/3900-series-integrated-services-routers-isr/data_sheet_c78-644629.html) •
- [xDSL 2G ISR ل ينيبلا ليغشتلا](/content/en/us/products/collateral/routers/888-integrated-services-router-isr/qa_c67-532551.html) •

ةمجرتلا هذه لوح

ةي الآلال تاين تان تان تان ان الماساب دنت الأمانية عام الثانية التالية تم ملابات أولان أعيمته من معت $\cup$  معدد عامل من من ميدة تاريما $\cup$ والم ميدين في عيمرية أن على مي امك ققيقا الأفال المعان المعالم في الأقال في الأفاق التي توكير المالم الما Cisco يلخت .فرتحم مجرتم اهمدقي يتلا ةيفارتحالا ةمجرتلا عم لاحلا وه ىل| اًمئاد عوجرلاب يصوُتو تامجرتلl مذه ققد نع امتيلوئسم Systems ارامستناه انالانهاني إنهاني للسابلة طربة متوقيا.